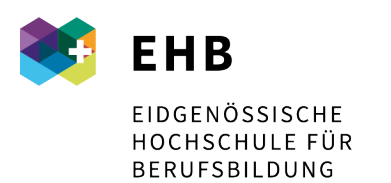

Schweizer Exzellenz in Berufsbildung

## **Microsoft 365 – Profil anpassen**

Damit das Profil nicht nur aus Vorname, Name und Mailadresse besteht, könnt ihr weitere Informationen hinterlegen und dann auch von den anderen Benutzern einsehen.

Bitte loggt euch mit eurem Profil auf der Microsoft 365 Plattform ein:

[www.office.com](http://www.office.com/)

## Oben rechts auf «Mein Office-Profil» klicken.

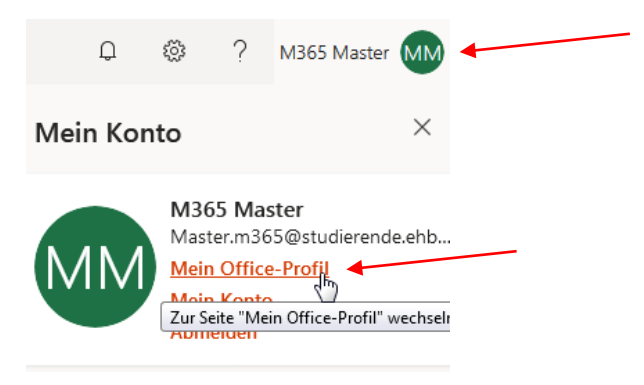

Dann «Profil aktualisieren» anwählen:

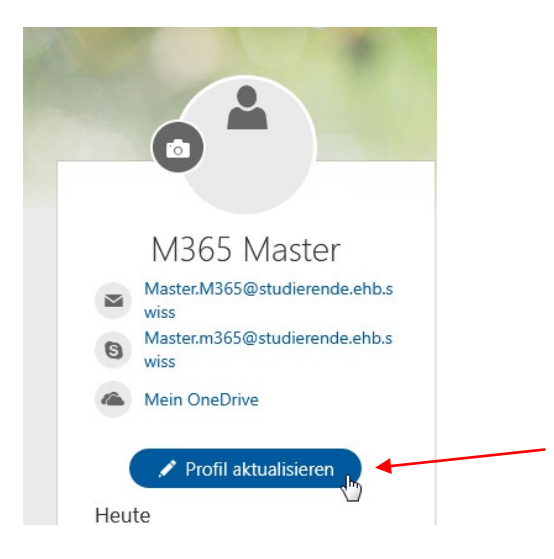

Eidgenössische Hochschule für Berufsbildung EHB Kirchlindachstrasse 79, Postfach, CH-3052 Zollikofen +41 58 458 27 00, info@ehb.swiss, www.ehb.swiss

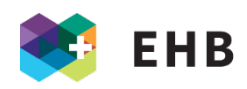

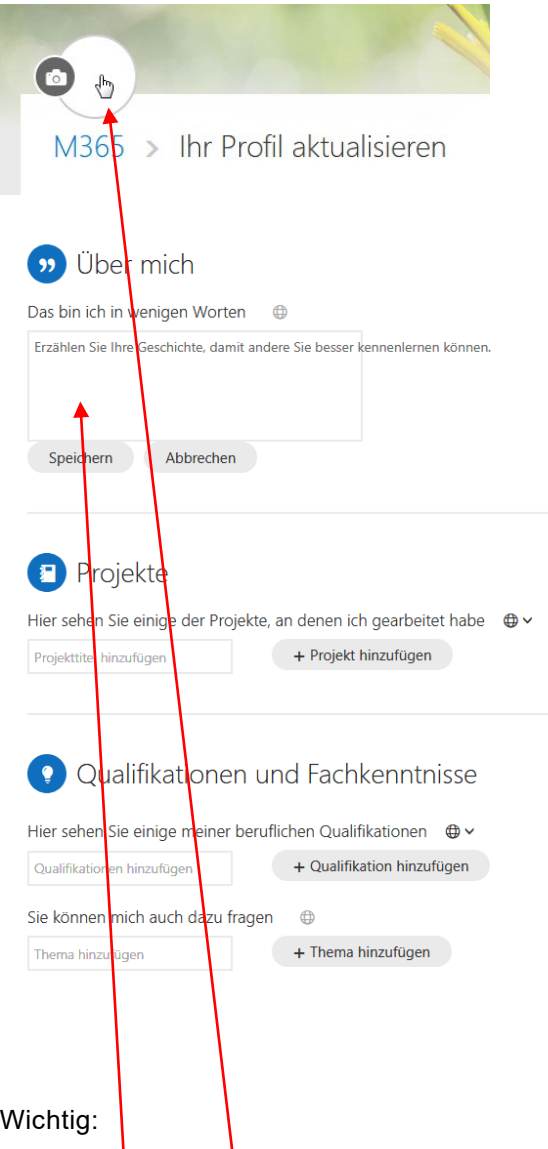

Hier könnt ihr alle Informationen eintragen, welche ihr von euch preisgeben wollt.

Bitte stellt<mark>|e</mark>in Profilbild von euch zur Verfügung und noch fast wichtiger, schreibt bitte bei «Über mich», an welcher Schule / Institution ihr ABU unterrichtet.

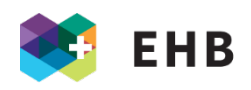

Die Informationen von den anderen Studierenden könnt ihr auf der Hauptseite [\(www.office.com\)](http://www.office.com/) einsehen, wenn ihr nach einer Person sucht.

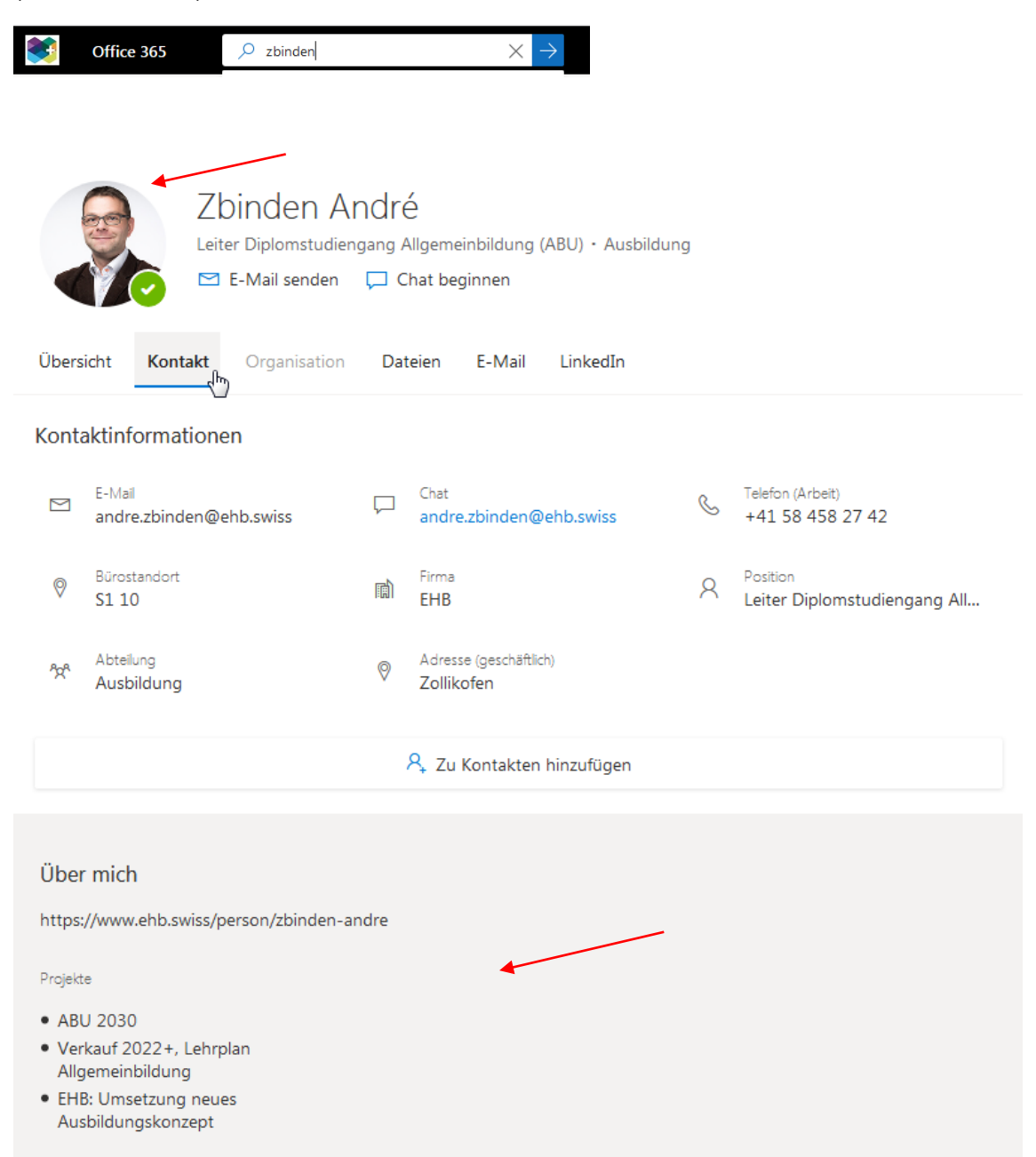